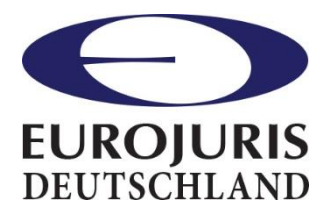

# **CHECKLISTE** Elektronisches Mahnverfahren

Stand: 31.01.2022

Die für Anwälte ab 01. 01.2022 geltende Pflicht zur Nutzung des besonderen elektronischen Anwaltspostfachs gilt auch für Mahnverfahren.

Auch hier müssen ab sofort alle Dokumente elektronisch und in maschinell lesbarer Form eingereicht werden.

## **Was benötigt man dazu?**

**1. Die Daten müssen unter [www.online-mahnantrag.de](http://www.online-mahnantrag.de/) in maschinell lesbarer Form erstellt werden (kein PDF!) und auf das lokale System heruntergeladen werden.**

## Wie geht das?

- a) Erstellen Sie über [www.online-mahnantrag.de](http://www.online-mahnantrag.de/) wie gewohnt Ihren Antrag.
- b) Wählen Sie als Ausgabeformat "EDA-Download". Die Datei wird im Download-Verzeichnis im System gespeichert (bitte nicht auf "Datei öffnen/ausführen" gehen, da es sich um ein elektronisches Ausgabeformat handelt, das Sie ohnehin in der Regel nicht lesen können).
- c) Zusätzlich können Sie den unter [www.online-mahnantrag.de](http://www.online-mahnantrag.de/) erscheinenden Ausdruck für Ihre Akten abspeichern. **Achtung: Dieser Ausdruck ist aber NICHT zur Weiterleitung bestimmt.**

#### Alternative:

Alternativ können Sie den Antrag auch mittels Ihrer Anwaltssoftware erstellen, sofern Sie dafür ein paar Voraussetzungen einhalten.

#### Wie geht das?

- a) Erstellen Sie den Antrag mittels Ihrer Fachsoftware (sofern diese die Funktion beinhaltet).
- b) Die Software sollte nun automatisch den Antrag auch als EDA-Datei erzeugen.

**Achtung: Für die Erzeugung des Antrags über eine Fach-/Branchensoftware (also die Anwaltssoftware) wird eine Kennziffer und eine EDA-ID benötigt, die man von den einzelnen Mahngerichten beantragen muss.** Die Kennziffer ist eine achtstellige Zahlenfolge, unter der die Daten von Prozessbevollmächtigten bei Gericht hinterlegt sind (ähnlich Kundennummern).

Hier erhalten Sie eine Übersicht über die Kennziffernanträge der Mahngerichte: [https://www.mahngerichte.de/verfahrenshilfen/kennziffernantraege-der](https://www.mahngerichte.de/verfahrenshilfen/kennziffernantraege-der-mahngerichte/)[mahngerichte/.](https://www.mahngerichte.de/verfahrenshilfen/kennziffernantraege-der-mahngerichte/)

Es müssen alle Gerichte separat angeschrieben werden. Aber: Theoretisch kann wohl eine einmal bereits beantragte Kennziffer und ID auch vor fast jedem anderen Mahngericht eingesetzt werden (d.h. man braucht ggf. nur einen Antrag zu stellen), da alle Mahngerichte einmal wöchentlich einen Datenabgleich machen. Einzige Ausnahme ist Uelzen. Hier muss in jedem Fall eine eigene Kennziffer und ID beantragt werden.

Das vorstehend Gesagte gilt im Übrigen auch für sämtliche Folgeanträge, bspw. Antrag auf Erlass eines Vollstreckungsbescheids, Monierungsantwort etc.)

# **2. Die Daten (als EDA-Datei) müssen sodann via beA an das zuständige Mahngericht übersandt werden, d.h.**

- Wählen Sie das zuständige elektronische Mahngericht.
- Fügen Sie dieser Nachricht die EDA-Datei an und signieren Sie die Datei mit Ihrer qualifizierten elektronischen Signatur.
- Nachrichtentyp "Mahn-Antrag" wählen (sonst kommt es zu einer verzögerten Bearbeitung)
- Als AZ des Gerichts wählen Sie: "neu"